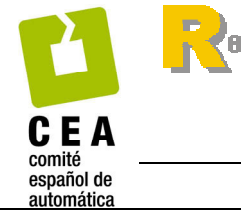

ber oamer is ene de

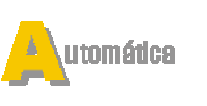

nformática ndu strial

ISSN: 1697-7912. Vol. 7, Núm. 1, Enero 2010, pp. 35-45

http://www.revista-riai.org

# **Docencia en Automática: Aplicación de las TIC a la realización de actividades prácticas a través de Internet**

**H. Vargas\*, J. Sánchez\*, C.A. Jara\*\*, F. Candelas\*\*, O. Reinoso\*\*\*, J. L. Díez \*\*\*\*** 

*\*Departamento de Informática y Automática, UNED, C/ Juan del Rosal, nº16, 28040, Madrid, España (e-mail: hvargas@bec.uned.es) \*\*Departamento de Física, Ingeniería de Sistemas y Teoría de la Señal, Universidad de Alicante, Carretera de San Vicente del Raspeig s/n, 03690, Alicante, España (e-mail: francisco.candelas@ua.es) \*\*\*Departamento de Ingeniería de Sistemas Industriales, Universidad Miguel Hernández, Avda. de la Universidad s/n, 03202, Alicante, España (e-mail: o.reinoso.@umh.es) \*\*\*\*Departamento de Ingeniería de Sistemas y Automática, Universidad Politécnica de Valencia, Camino de Vera, 14, 46022 (e-mail: jldiez@isa.upv.es)* 

Resumen: En este trabajo se expone la experiencia de los autores en la aplicación de las tecnologías de la información y las comunicaciones a la docencia en automática. El desarrollo aquí descrito es parte del proyecto inter-universitario "AutomatL@bs", en el que siete universidades españolas han unido esfuerzos para compartir recursos de experimentación a través de Internet en un contexto de educación flexible. En particular, se describe la transformación de dos laboratorios tradicionales de automática en laboratorios virtuales y remotos a través de Internet y se estudian los aspectos relacionados con la integración de estas aplicaciones en una herramienta para la planificación educativa flexible con fines pedagógicos. Copyright © 2009 CEA.

Palabras Clave: Automática, laboratorio virtual y remoto, educación flexible, Internet.

## 1. INTRODUCCIÓN

Desde hace casi una década, la mayor parte de las instituciones académicas, tanto a nivel nacional como internacional, se enfrentan al desafío de adaptar las formas tradicionales de impartir educación a estos nuevos tiempos en los que la utilización de Internet se ha convertido en el paradigma por excelencia para la transmisión de información de cualquier naturaleza y temática. Además, la necesidad de dar una respuesta a este desafío en el ámbito europeo se agudiza por la inmediata puesta en marcha del Espacio Europeo de Educación Superior, en el que Internet pasa a tener un papel preponderante. La razón de ello es que en este nuevo modelo educativo pretende fomentar el trabajo individual pero participativo del estudiante, por lo que presta especial atención a la utilización de las diferentes herramientas que brinda Internet para abordar este reto.

Sin embargo, este desafío académico choca con la dificultad que entraña la transformación de los laboratorios presenciales de prácticas de disciplinas científico-técnicas en laboratorios virtuales y remotos basados en el uso de Internet. Esta adaptación conlleva la resolución de varios subproblemas. Primero, hay que desarrollar toda la infraestructura software y hardware necesaria para poder experimentar con un sistema dinámico a través de Internet, sistema que puede ser simulado (laboratorio virtual) y/o tratarse de un recurso real (laboratorio remoto). Segundo, hay que tener muy en cuenta que, si se opta por desarrollar un laboratorio remoto, el recurso no es accesible más que por un usuario durante un cierto tiempo; esto implica la necesidad de proporcionar un sistema de reserva de

experimentos. Tercero, la disponibilidad de un laboratorio remoto durante 24 horas al día, conlleva la necesidad de contar con un sistema de iluminación artificial para poder visualizar el recurso físico en periodos nocturnos o con escasa luz natural (más necesario todavía si éste dispone de partes móviles, como, por ejemplo, un brazo robótico o un péndulo invertido). Y por último, la necesidad de disponer de entornos de trabajo colaborativo adaptados a las necesidades que surgen durante la realización de las prácticas. Estos entornos colaborativos deben constituir una abstracción del laboratorio presencial sobre el que articular toda la actividad práctica del estudiante.

Este trabajo se centra en describir cómo se han abordado y resuelto de forma genérica los problemas existentes para construir dos entornos de experimentación virtuales y remotos basados en el web de diferente naturaleza: el control de un sistema de tres tanques y la programación de un brazo robótico. En la Sección 2 se explica la metodología de desarrollo seguida en ambos laboratorios. La Sección 3 se centra en la descripción de las interfaces gráficas de experimentación. Las secciones 4 y 5 describen el entorno de trabajo colaborativo y el sistema de reserva de recursos de experimentación, respectivamente. Ya en la Sección 6 se da una visión global y unificada de todo el entorno de experimentación. Con el fin de poder valorar adecuadamente el impacto que tiene este tipo de entornos de experimentación en los estudiantes, la Sección 7 describe el proceso de evaluación que se ha seguido y se analizan los resultados obtenidos. Para finalizar se realizan algunas reflexiones sobre el trabajo presentado.

### 2. EDUCACIÓN FLEXIBLE EN INGENIERÍA

La potencialidad de los laboratorios virtuales y remotos como herramienta de apoyo pedagógico al aprendizaje del control automático está contrastada en múltiples trabajos (Cefalo *et al.*, 2003, Casini *et al.*, 2004, Eikaas *et al.*, 2006). De hecho, en la última década, varias instituciones académicas han utilizado el *WWW* para llevar a cabo sus cursos y actividades experimentales (que antes se realizaban en un marco presencial) en un contexto distribuido. Sin embargo, la mayor parte de estos desarrollos se centran en las cuestiones técnicas relacionadas con el diseño y creación de las aplicaciones web que permiten realizar las actividades prácticas a través de Internet (laboratorios virtuales y remotos), sin considerar el contexto social de interacción y colaboración existente en un laboratorio de prácticas tradicional (Nguyen, 2007).

En particular, las preguntas directas al profesor o la propia interacción con los compañeros de clase constituyen un recurso valioso que podría verse afectado cuando se realizan actividades prácticas desde la distancia. Lo anterior sugiere la inclusión de estos conceptos cuando se piensa en el diseño, desarrollo y despliegue de un entorno de experimentación a distancia como el que se describe en este trabajo.

#### *2.1 Contexto de experimentación remota y aprendizaje flexible*

El paradigma del *aprendizaje flexible* se presenta como una solución apropiada para abordar la enseñanza en línea de los estudiantes de ingeniería (Kazmer y Haythonthwaite, 2005). En (Gillet *et al.*, 2005), tal paradigma es analizado por los autores desde tres perspectivas distintas: *Pedagógica*, *Técnica* y *Organizacional*. Desde un punto de vista pedagógico, educación flexible implica proporcionar a los estudiantes un acceso extendido a los recursos de aprendizaje. Como consecuencia de ello, se incrementa la libertad para organizar las actividades de aprendizaje, se realza la participación, la autonomía y la colaboración entre los actores implicados en el laboratorio (profesores, tutores y alumnos). La Figura 1 representa esta idea de accesibilidad extendida. Un estudiante podría llevar a cabo sus tareas de laboratorio a cualquier hora y desde cualquier sitio, por ejemplo, desde el *campus universitario*, *desde su casa* o desde *cualquier sitio* que disponga de una conexión a Internet.

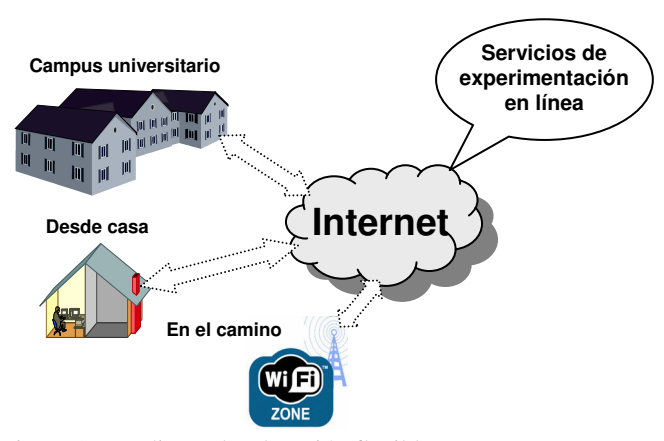

Figura 1. Paradigma de educación flexible.

Desde un punto de vista técnico, el aprendizaje flexible corresponde a una explotación adecuada de la información y los dispositivos de comunicación e infraestructuras, especialmente Internet y sus derivados.

Finalmente, desde una perspectiva organizacional, la educación flexible confía en programas de estudio renovados y en las relaciones de investigación, trabajo y colaboración que surgen como consecuencia del incremento de relaciones entre los investigadores de distintas instituciones académicas gracias al uso de estas infraestructuras de red.

En definitiva, el paradigma del aprendizaje flexible define y clarifica un conjunto de aspectos claves a considerar. No obstante, el análisis pedagógico sería el primero a cubrir ya que, una vez aclarada la metodología de enseñanza, los recursos de aprendizaje y los objetivos (generales y específicos), probablemente los aspectos técnicos y organizacionales serán una consecuencia de la correcta aplicación de este primer punto.

### *2.2 Modelos de aprendizaje en línea*

Para mantener la calidad de la enseñanza cuando se proporcionan servicios de experimentación remota en un entorno académico abierto, el análisis de los aspectos pedagógicos es fundamental. En este sentido, existen diferentes preferencias reconocidas de modelos aprendizaje, y por ende, hay más de un enfoque de enseñanza a considerar (Maharg, 2004). Estos enfoques o modelos pueden ser clasificados en tres tipos:

- ̇ Aprendizaje centrado en el estudiante.
- ̇ Aprendizaje combinado.
- ̇ Aprendizaje social.

La metodología de *aprendizaje centrada en el estudiante* enfoca las tareas o actividades de aprendizaje en el estudiante y con ciertos resultados definidos en mente, sin involucrar recursos adicionales que apoyen su proceso de aprendizaje. Por otra parte, el modelo de *aprendizaje combinado* mezcla el primer modelo con otros recursos de aprendizaje tales como: seminarios en vivo, talleres e incluso la posibilidad de formar grupos. Finalmente, el *modelo de aprendizaje social* agrega elementos adicionales al modelo combinado. En particular, la presencia de la figura de un profesor o "tutor" realza la motivación de los estudiantes dado que ellos se sienten como en una clase convencional, donde hay un conductor experimentado y conocedor de la materia.

### *2.3 Objetivos de desarrollo*: *Patrones de diseño*

Extrayendo los aspectos más relevantes de las secciones 2.1 y 2.2, se pueden establecer una serie de objetivos de desarrollo que se podrían seguir como *patrones de diseño de un sistema de experimentación remota con fines pedagógicos*. Estos serían:

- ̇ Diseñar y construir un conjunto de *laboratorios virtuales y remotos en el ámbito del control*. Los estudiantes utilizarán las interfaces gráficas de usuario de estas aplicaciones para llevar a cabo las actividades prácticas requeridas por el equipo docente.
- ̇ Instalación y puesta en marcha de un *entorno web con servicios complementarios* a la utilización de los laboratorios remotos que apoye el proceso de aprendizaje basado en un modelo social de aprendizaje.
- ̇ Diseño y confección de la *documentación* asociada a cada experimento disponible en el entorno.
- ̇ Implementación de un *sistema automático de reservas* para gestionar el acceso a los recursos físicos del laboratorio (si se requiere).

Esta descripción constituye el núcleo de desarrollo del proyecto *AutomatL@bs*. Las próximas secciones presentan la forma en que se han abordado cada uno de estos puntos.

### 3. PROTOTIPOS DE LABORATORIOS WEB

Existe un gran número de publicaciones en las cuales se aprecia la diversidad de alternativas tecnológicas de software y hardware existente hoy en día para la realización de laboratorios de experimentación basados en web. A continuación se presentan dos prototipos de laboratorios virtuales y remotos desarrollados por los equipos de investigación autores de este artículo: *El sistema de tres tanques* (UNED) y *el brazo robot Scorbot ER-IX* (Universidad de Alicante) (Jara *et al*., 2008). Estos ejemplos se basan en la aplicación de la arquitectura cliente-servidor y, aunque utilizan la misma tecnología para desarrollar las interfaces gráficas de usuario (lado del cliente), se diferencian en la tecnología utilizada en el lado del servidor.

#### *3.1 Prototipo del sistema de tres tanques - UNED*

El sistema de tres tanques ha sido propuesto como un "benchmark" para distintos propósitos (Dormido *et al*., 2008), como modelo de prueba para el estudio de detección de fallos, identificación de sistemas y evaluación de diferentes estrategias de control multivariable. El laboratorio de control automático de la UNED cuenta con un prototipo como el que muestra la Figura 2 (Amira, 2009).

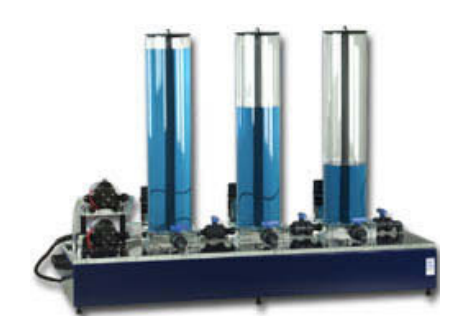

Figura 2. El sistema de tres tanques DTS200 de Amira.

La construcción del laboratorio virtual y remoto del sistema de tres tanques se basa en la aplicación del enfoque conocido como *arquitectura basada en comandos* (LabVIEW devzone, 2009). La Figura 3 muestra este esquema de comunicación.

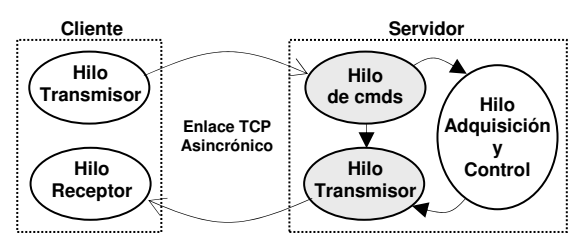

Figura 3. Arquitectura de comunicación basada en comandos.

Esta estructura de comunicación consta de dos agentes: el *cliente* y el *servidor*. La aplicación cliente se ejecuta típicamente sobre un computador con algún sistema operativo. El cliente envía comandos y/o parámetros al servidor (*Hilo Transmisor*) cuando se produce una interacción de usuario y a su vez recibe datos e información de estado enviada por el servidor (*Hilo Receptor*).

El servidor ejecuta tres hilos de manera concurrente. El bucle que realiza la adquisición de datos y el control de lazo cerrado (*Hilo Adquisición y Control*) se ejecuta de forma determinística en base a los comandos recibidos desde la aplicación cliente (*Hilo Analizador de Comandos*) y, al mismo tiempo, envía de forma continua el estado de la planta a la aplicación cliente (*Hilo Transmisor*).

El Departamento de Informática y Automática de la UNED ha desarrollado en los últimos años un marco de trabajo estructurado para la creación rápida y sencilla de laboratorios de control virtuales y remotos basados en esta arquitectura de comunicación. La metodología consiste en la implementación de un conjunto de aplicaciones informáticas y librerías de comunicación basadas en el uso de dos herramientas software especialmente adecuadas para el desarrollo y publicación de laboratorios a través de Internet: LabVIEW (LabVIEW, 2009) y Easy Java Simulations (*Ejs*) (Esquembre, 2004).

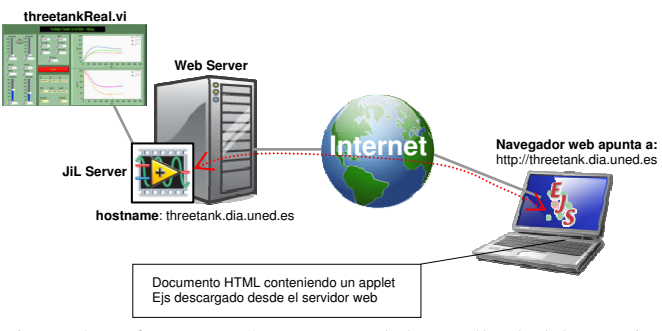

Figura 4. Enfoque JIL Server para el desarrollo de laboratorios remotos usando LabVIEW y *Easy Java Simulations.*

Desde el punto de vista del servidor, este esquema consiste en la utilización de un módulo de comunicación genérico desarrollado en LabVIEW llamado JIL Server (ver Figura 4). JIL Server encapsula todos los métodos de comunicación (basados en el protocolo TCP/IP) del *Hilo Analizador de Comandos* e *Hilo Transmisor* del lado del servidor de la Figura 3. De esta manera, el desarrollo completo del servidor del sistema de tres tanques implica únicamente la construcción de una aplicación LabVIEW que controle el sistema de forma local (sin incluir ningún código para comunicación TCP/IP). La aplicación *threetankReal.vi* de la Figura 4 representa este desarrollo y su publicación a través de Internet se realiza de forma automática mediante JIL Server.

Figura 5. GUI del sistema de tres tanques – modo simulación.

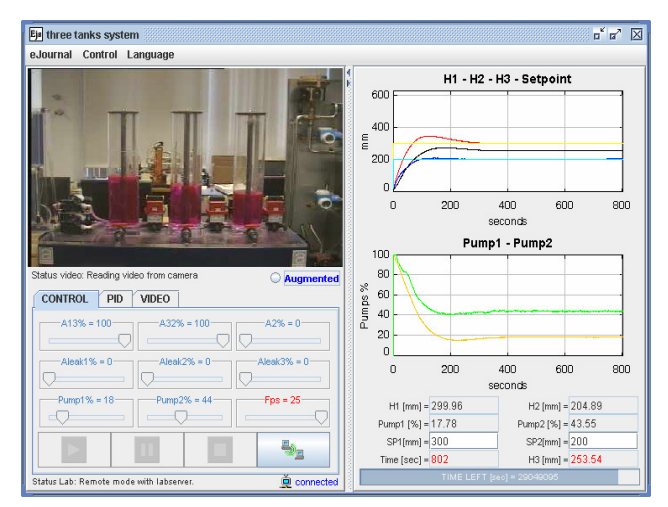

Figura 6. GUI del sistema de tres tanques – modo remoto con realimentación por vídeo.

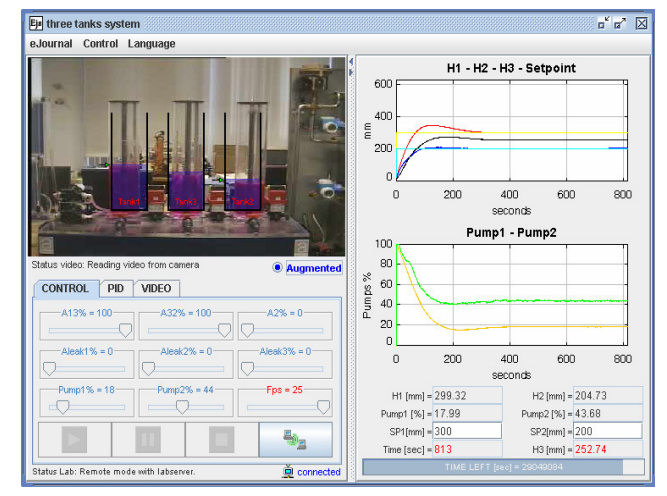

Figura 7. GUI del sistema de tres tanques – modo remoto con realidad aumentada.

Para el desarrollo del lado del cliente se ha creado una librería Java llamada *jil.jar*. Esta librería implementa los mecanismos de comunicación del *Hilo Transmisor* e *Hilo Receptor* de la Figura 3 mediante un conjunto de clases y métodos Java. Esta librería puede ser importada desde *Ejs* (o desde cualquier programa Java) y utilizada para programar la lógica de conexión con el VI remoto publicado por JIL Server.

La Figura 5 muestra la interfaz gráfica de usuario desarrollada con *Ejs* para el sistema de tres tanques trabajando en modo simulación. *Ejs* simplifica el desarrollo de laboratorios virtuales en lenguaje Java ya que contiene un editor de ecuaciones diferenciales completamente integrado que ayuda a resolver los modelos matemáticos que rigen la dinámica de un sistema. Por otra parte, un conjunto de elementos gráficos predefinidos de *Ejs* ayuda a los desarrolladores en la construcción del aspecto gráfico de la aplicación. Un ejemplo de ello es la confección de la vista del sistema de tres tanques en modo virtual, la cual contiene una replica del proceso real cuyo comportamiento varía en función de la evolución temporal del modelo definido mediante ecuaciones diferenciales.

Cuando la interfaz trabaja en modo remoto, la representación gráfica del proceso es reemplazada por imágenes de vídeo provenientes de una cámara IP localizada en el laboratorio de la universidad. La Figura 6 muestra el aspecto gráfico de la GUI en modo remoto con el sistema de visualización. Esto es esencial en un entorno tele-operado ya que permite al usuario visualizar, sentir y conocer el efecto de sus acciones durante una sesión de experimentación remota. Como consecuencia de esto, los usuarios experimentan un incremento de su motivación y confianza en el uso del sistema.

Un efecto de visualización adicional lo constituye el concepto de *realidad aumentada*. Como muestra la Figura 7, la representación virtual de cada tanque y sus consignas asociadas se mantienen visibles y superpuestas a las imágenes de vídeo. De esta manera, el usuario puede interactuar directamente sobre la vista simulada para variar, por ejemplo, la consigna de un tanque y observar el efecto de su acción en el sistema remoto.

#### *3.2 Prototipo del brazo robótico – Universidad de Alicante*

El sistema situado en la Universidad de Alicante (UA) se ha desarrollado íntegramente para la docencia y enseñanza de automatización y robótica industrial. La Figura 8 muestra la planta real, cuyo montaje ha sido realizado por el Grupo de Investigación de la UA. Los principales dispositivos comerciales que componen el sistema son un brazo robot tipo *Scorbot ER-IX*  (Intelitek) de cinco grados de libertad, un pequeño almacén de piezas, una cinta transportadora y una mesa giratoria.

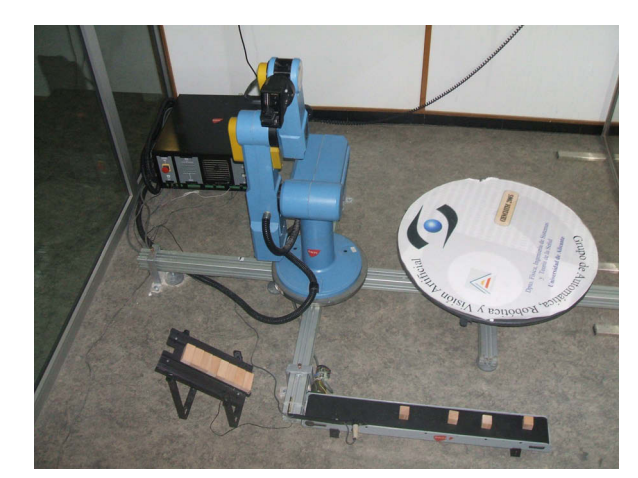

Figura 8. El sistema real en un laboratorio de prácticas de la UA.

El diseño del laboratorio virtual y remoto del brazo robótico se basa en una arquitectura denominada *control supervisado* (Goldberg *et al*., 2002). En ella, la monitorización y programación a distancia de un robot se realiza en un nivel de abstracción mayor que la simple manipulación, además de no incluir al usuario dentro del lazo de control. En la Figura 9 se muestra cómo se ha implementado esta estructura de comunicación dentro del sistema. El cliente envía un conjunto de trayectorias u órdenes de alto nivel al sistema robótico, previamente ejecutadas y validadas en un entorno virtual que modela exactamente la planta remota. Posteriormente, el cliente visualiza el resultado final de la teleoperación mediante el *Hilo de Lectura*. Este proceso se encarga de recoger los valores actuales de las posiciones del robot real durante la teleoperación.

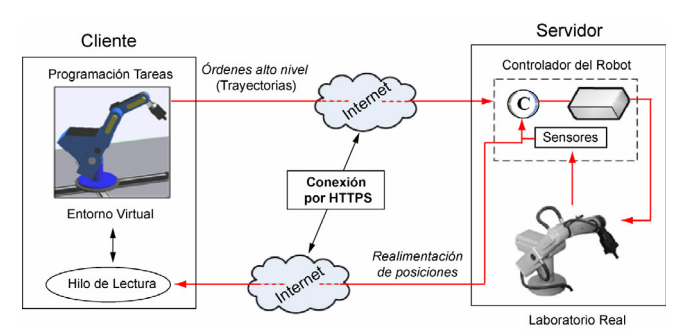

Figura 9. Arquitectura de comunicación basada en control supervisado a través del protocolo HTTPS.

Como se observa en el esquema, la comunicación a través de Internet entre el cliente y el servidor se realiza utilizando el protocolo HTTPS. Este protocolo, basado en el paradigma solicitud/respuesta, ha permitido simplificar las tareas de programación y configuración tanto del cliente como del servidor. El acceso al sistema remoto se realiza de manera similar al de una página web, evitando posibles problemas con *firewalls*. Además, todos los datos enviados son encriptados usando SSL (*Secure Socket Layer*), que proporciona conexiones fiables y seguras, además de garantizar la integridad de los datos.

La Figura 10 muestra la arquitectura hardware y software del laboratorio virtual y remoto. El cliente es un *applet* Java desarrollado con *Ejs* que el usuario descarga desde el servidor web de la UNED. En dicha aplicación, se encuentran incluidas todas las funciones para la simulación del sistema robótico virtual y para las tareas de tele-operación y control remoto.

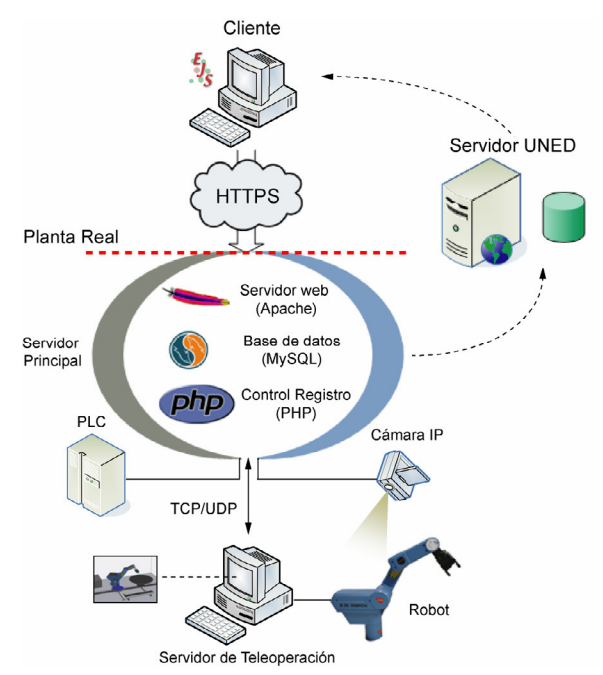

Figura 10. Arquitectura hardware y software del laboratorio virtual y remoto de la UA.

El *Servidor Principal* es el componente más importante de la arquitectura. Se encarga de la comunicación con el cliente, de la gestión web del sistema y del control de acceso para la teleoperación de la planta real. La base de datos que contiene este servidor mantiene las reservas de los usuarios para utilizar el brazo robot, y se encuentra totalmente sincronizada con el servidor central del proyecto "AutomatL@bs" localizado en la UNED, de forma similar a los otros laboratorios virtuales y remotos del proyecto.

En el intercambio de información entre el cliente y el *Servidor Principal* mediante HTTPS, los datos son codificados en cadenas URL e incluyen información referente al nombre de usuario, contraseña y las órdenes de alto nivel que deben ser ejecutadas en la planta real. En caso de existir una reserva realizada en la base de datos, dichas órdenes son enviadas al *Servidor de Teleoperación* a través de una conexión que usa los protocolos TCP y UDP. En dicho ordenador, las órdenes son de nuevo validadas en una simulación local que posee el mismo modelo virtual que la aplicación cliente. De esta manera, se asegura la correcta ejecución de la tarea designada en la planta real. Finalmente, las órdenes son traducidas a lenguaje ACL y enviadas a través del puerto serie al controlador del robot.

La arquitectura implementada también permite controlar remotamente los dispositivos físicos conectados a un PLC. Esta característica ha permitido desarrollar funciones para el encendido/apagado tanto de la iluminación como del controlador del robot desde la aplicación cliente.

La Figura 11 muestra la interfaz gráfica de usuario desarrollada con *Ejs* para el sistema del brazo robot trabajando en modo simulación. Para su construcción, se ha utilizado la implementación 3D de *Ejs*, un conjunto de elementos gráficos que ha permitido desarrollar un modelo muy realista de la planta remota. El entorno virtual permite una simulación completa de todas las funciones de un robot real, incluyendo aspectos como la cinemática, dinámica, programación y planificación de trayectorias.

La aplicación posee dos opciones de realimentación cuando trabaja en modo remoto (Figura 12). La primera de ellas es la visualización gráfica de la tele-operación mediante imágenes de video provenientes de una cámara IP localizada en el laboratorio de la UA. Esta opción permite al usuario visualizar y conocer el estado de la tarea durante la tele-operación del robot real. La segunda de ellas es la actualización gráfica en tiempo real del entorno virtual con las posiciones actuales del robot tomadas de su controlador. Esta funcionalidad permite ver la correlación entre el modelo virtual y el sistema real durante la ejecución de una determinada tarea.

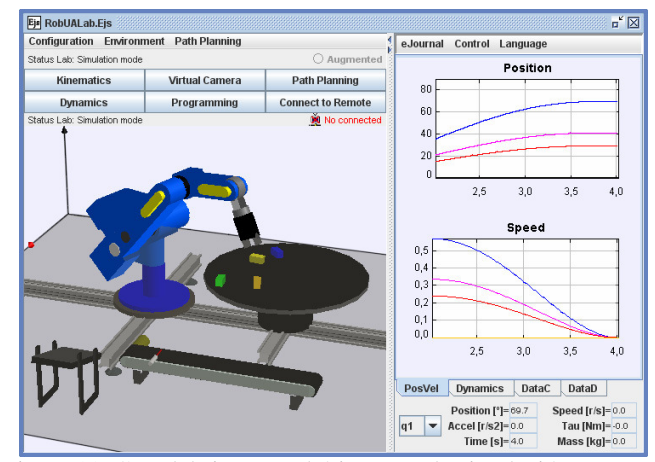

Figura 11. GUI del sistema robótico – modo simulación.

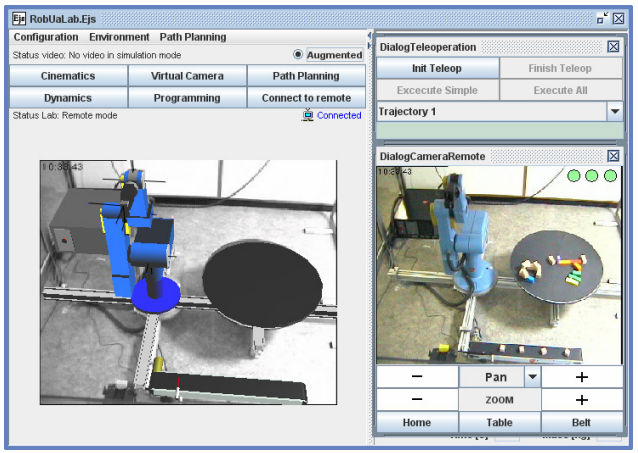

Figura 12. GUI del sistema robótico – modo remoto con realimentación por vídeo y realidad aumentada.

La interfaz de usuario de este sistema también ofrece la opción de *realidad aumentada*. Con esta opción, la vista principal es sustituida por la superposición entre objetos del mundo virtual 3D y las imágenes de video del sistema real (Figura 12). Asimismo, esta interfaz también es dinámica, permitiendo al usuario variar el punto de vista de la cámara IP (*pan*, *tilt*, *zoom*). Esta característica proporciona una información más clara para controlar el robot, además de ser un factor que anima a los usuarios a experimentar con el sistema.

### 4. APOYO AL APRENDIZAJE Y A LA INTERACCIÓN

A todas luces resulta evidente el potencial de las aplicaciones de experimentación basadas en web como las descritas en la sección anterior. Sin embargo, en un escenario de aprendizaje a distancia, los estudiantes deben llevar a cabo las actividades prácticas sin la ayuda de un profesor "in-situ" y, por lo tanto, se requieren herramientas adicionales al uso de los laboratorios virtuales y remotos para:

- ̇ Proporcionar la documentación necesaria para llevar a cabo de manera autónoma las tareas prácticas solicitadas por el equipo docente.
- ̇ Proporcionar un espacio de trabajo común donde profesores y estudiantes puedan interactuar, síncrona o asincrónicamente, en un contexto similar a un laboratorio tradicional.
- ̇ Dar la posibilidad de crear grupos de trabajo donde los integrantes puedan interactuar entre ellos tal y como lo harían en una clase de índole presencial.

Para abordar este problema se ha explorado la utilización de recursos web complementarios al uso de los laboratorios remotos. En este contexto, y con el fin de introducir un correcto modelo de aprendizaje de los estudiantes que tome en consideración los requisitos anteriores, la solución adoptada se basa en la utilización del entorno de colaborativo basado en web eMersion (Gillet *et al*., 2005). eMersion implementa un *modelo de aprendizaje social* que se especializa en la enseñanza de los estudiantes en materias con alto contenido técnico como sucede con el *control automático*.

La arquitectura del entorno involucra algunas abstracciones y conceptos que pueden ser encontrados en cualquier universidad desde un punto de vista organizacional. En este sentido, eMersion ha sido concebido teniendo en cuenta tres ideas esenciales:

- ̇ Una universidad dispone de varios laboratorios.
- ̇ Cada laboratorio está dirigido por un profesor y, probablemente, tenga tutores asociados.
- ̇ Los estudiantes acuden a los cursos que imparten los profesores.

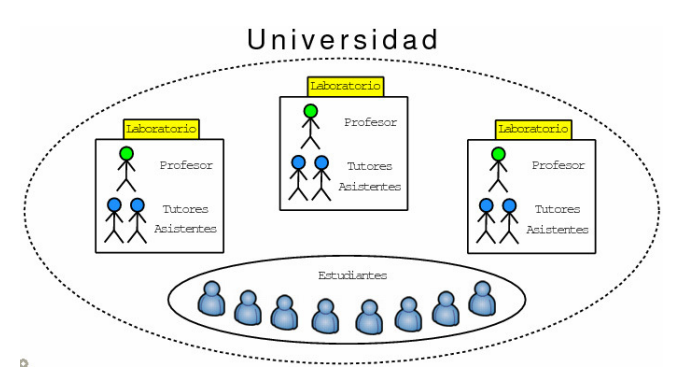

Figura 13. Abstracción general del diseño de eMersion.

La Figura 13 representa esta estructura conceptual de eMersion la cual se ha concebido inicialmente como aplicación web. En este contexto, un conjunto de aplicaciones web independientes conforman este entorno y juntas cubren las necesidades de interacción y colaboración de los estudiantes, apoyando así el proceso de aprendizaje. La Figura 14 muestra la arquitectura funcional de eMersion detallando cada uno de los componentes web que integran el entorno de experimentación.

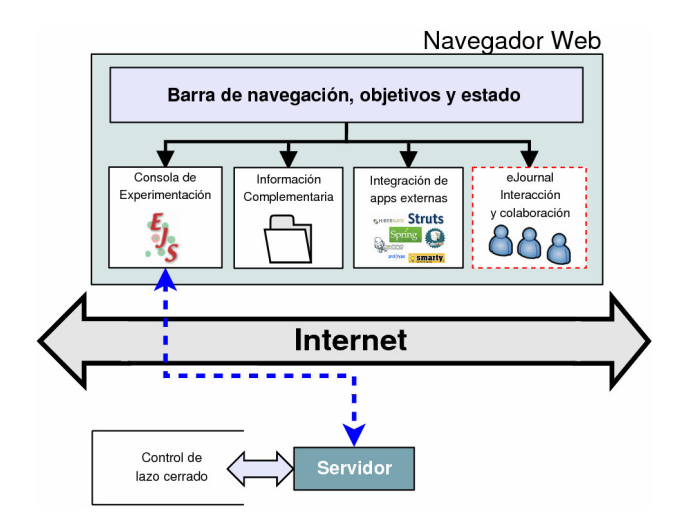

Figura 14. Arquitectura funcional de eMersion y componentes web que constituyen el entorno de experimentación.

A continuación se proporciona una breve descripción de cada módulo y la función que cumple en el entorno:

*Barra de navegación*. Desde esta aplicación web un estudiante tiene acceso a los demás módulos que componen el entorno. Su función es entregar información sobre el objetivo perseguido por la práctica, informar del estado actual de evolución de las tareas y entregar información relevante sobre el uso del entorno.

*Consola de experimentación*. Contiene un applet Java como los

descritos en la Sección 3. Los estudiantes llevan a cabo las actividades prácticas solicitadas por el equipo docente haciendo uso de esta aplicación web. Cuando se trabaja en modo remoto, la consola conecta con un servidor remoto para realizar las actividades prácticas, tal y como muestra la Figura 14.

*Información complementaria*. Proporciona todos los contenidos teóricos y prácticos necesarios para completar una sesión de experimentación a distancia de forma autónoma. Los documentos deben tener una estructura homogénea y los contenidos deben ser escritos de tal manera que pueda ser intuitivos y fáciles de seguir.

*Integración de aplicaciones externas*. eMersion brinda además la posibilidad de integrar aplicaciones web de terceras partes. Un ejemplo de ello es el sistema automático de reservas desarrollado por los autores y que ha sido incluido como una nueva funcionalidad del entorno (ver siguiente sección).

*El eJournal*. Este componente juega un rol clave en el desarrollo y despliegue de este entorno de experimentación ya que implementa la funciones de interacción y trabajo colaborativo entre los usuarios participantes de la comunidad de prácticas.

La Sección 6 muestra un ejemplo de laboratorio virtual y remoto completamente integrado en eMersion y en pleno estado de explotación, tal y como lo visualizaría un usuario final.

### 5. EL SISTEMA AUTOMÁTICO DE RESERVAS PARA EL CONTROL DE ACCESO A LOS RECURSOS

Para organizar el acceso de los alumnos a los recursos del entorno de experimentación en su fase remota se ha implementado un sistema automático de reservas. Mediante esta herramienta, los estudiantes pueden elegir una fecha y hora específica de trabajo con el fin de reservar dicha franja de tiempo para su uso exclusivo. El sistema de reservas tiene dos partes diferenciadas:

- ̇ El propio sistema de reservas (lado cliente).
- ̇ El servidor central de gestión de datos (lado servidor).

#### *5.1 Interfaz cliente del sistema de reservas*

El proceso de reserva implica la solicitud por parte del alumno y la concesión por parte del sistema de un espacio de tiempo para que el alumno pueda utilizar una determinada planta en exclusividad. La Figura 16 muestra la interfaz de usuario con la que los estudiantes realizan las reservas en alguna de las plantas que tienen asignadas. A continuación se comentan detalladamente las acciones necesarias para realizar una reserva:

- 1. Para acceder al sistema de reservas es necesario autentificarse mediante un usuario y una contraseña (véase la Figura 16(a)). El usuario y la contraseña para acceder al sistema son enviadas al alumno por correo electrónico una vez que éste ha sido evaluado positivamente en la fase de simulación.
- 2. Una vez que el alumno se autentifica en el sistema de reservas, seleccionará el día y la práctica que desea realizar en modo remoto (véase la Figura 16(b)).
- 3. Después que el alumno haya seleccionado una planta para realizar la práctica, comprobará la disponibilidad horaria de conexión asociada a la misma (véase la

Figura 16(c)).

- 4. El alumno seleccionará las horas que desee entre las que se encuentren disponibles (véase la Figura 16(d)). Actualmente, el tiempo de reserva por alumno está limitado a 2 horas al día.
- 5. El sistema devuelve al alumno la confirmación de la reserva que acaba de realizar (véase Figura 16(e)).
- 6. Finalmente, el sistema muestra una lista con todas las reservas asociadas al alumno que está autentificado en ese momento (véase Figura 16(f)).

#### *5.2 Configuración del servidor de reservas*

Por otra parte, existe un administrador del sistema de reservas encargado de configurar los parámetros generales y dar de alta las nuevas plantas integrantes del laboratorio. La Figura 15 muestra parte de la interfaz con la que el administrador del sistema puede configurar los parámetros del servidor. El servidor central, que está físicamente situado en la UNED, es el responsable de almacenar toda la base de datos del sistema de reservas del laboratorio remoto. Para ello es necesario que esté conectado (vía Internet) a los servidores locales de cada una de las universidades que integran el proyecto AutomatL@bs. Así, el sistema de reservas sólo permite acceder a aquellas plantas que estén operativas dado que son los servidores locales los que indican si la planta está activa o no. Es decir, para restringir el acceso a una planta durante determinados periodos de tiempo basta con desconectar el servidor local, no existiendo un parámetro específico en el servidor central para tal fin. En cualquier caso, un profesor o administrador también puede reservar inicialmente determinadas franjas horarias para una planta (por ejemplo, para uso local), de modo que éstas no puedan ser usadas por los alumnos en los accesos remotos.

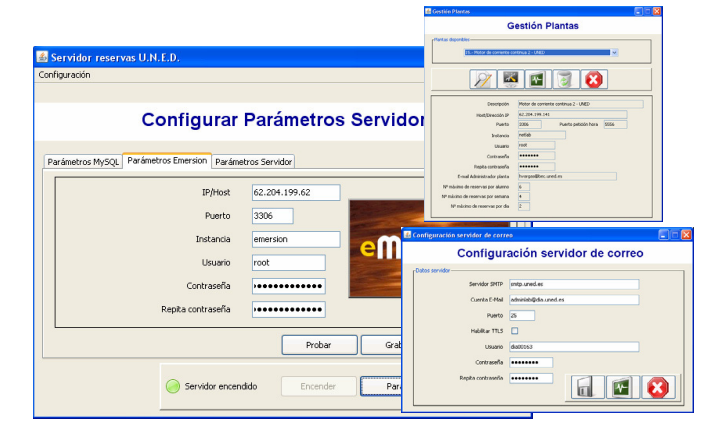

Figura 15. Servidor del sistema automático de reservas.

Entre los parámetros configurables caben destacar los siguientes:

- ̇ Configuración de la cuenta de correo del laboratorio. El sistema confirma las reservas enviando un mensaje al remitente asociado a esta cuenta.
- ̇ La dirección IP de las máquinas que controlan todas y cada una de las plantas que están disponibles dentro del laboratorio remoto.
- Las restricciones horarias de cada una de las prácticas. Actualmente, los valores por defecto son los siguientes: un alumno dispone de un máximo de 6 horas de conexión por práctica cumpliendo que sólo puede estar conectado 2 horas al día y a la semana 4 horas.

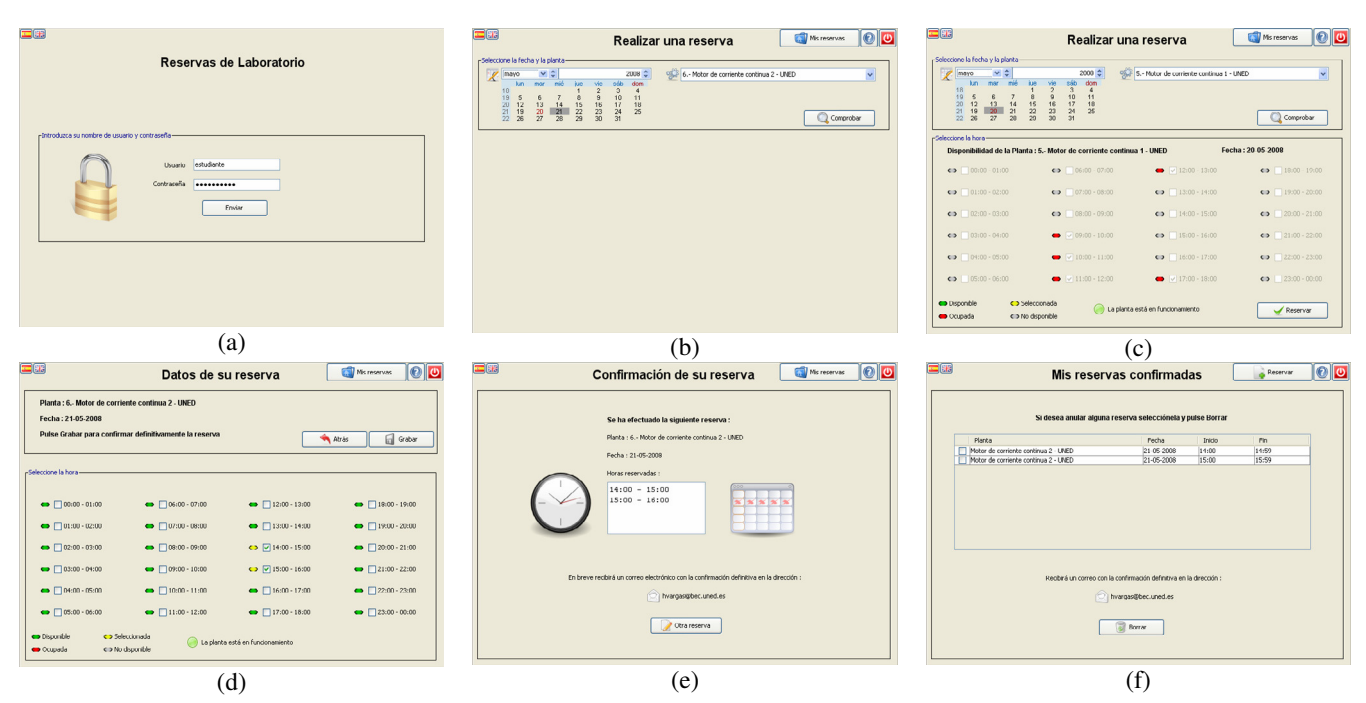

Figura 16. Secuencia de pantallas que manipula un usuario durante la reserva de una franja de experimentación.

### 6. ENLAZANDO LAS PIEZAS DEL ENTORNO

La Figura 17 muestra la página inicial de acceso de los estudiantes al entorno de experimentación del proyecto AutomatL@bs (AutomatL@bs, 2009).

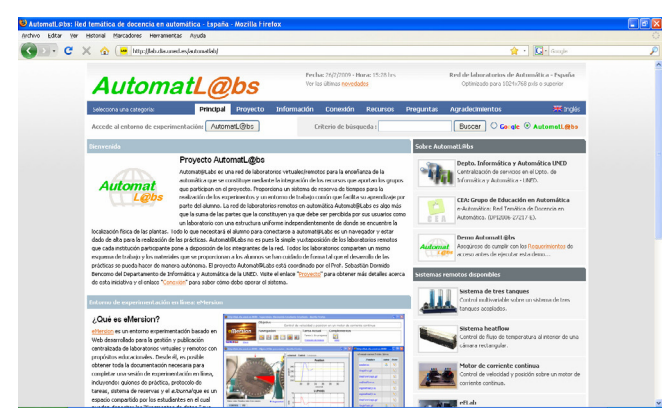

Figura 17. Sitio web del proyecto AutomatL@bs.

Este portal entrega información relevante al alumno acerca del laboratorio, plantas disponibles, información sobre laboratorios virtuales y remotos de control, enlaces de interés, etc. Todo ello con el objetivo de informar e introducir al estudiante en el contexto de la experimentación virtual y remota antes de entrar a trabajar con el sistema y con las plantas reales ubicadas en el laboratorio.

Una vez que el estudiante ha revisado la información suministrada en estas páginas y comprobado que cumple con los requisitos de hardware y software para realizar las prácticas de forma remota, puede iniciar el acceso al entorno de experimentación. La red de laboratorios del proyecto AutomatL@bs utiliza eMersion para soportar los experimentos realizados por los estudiantes de ingeniería de control a través de Internet.

La Figura 18 presenta el entorno de experimentación virtual y remota eMersion con el laboratorio del sistema de tres tanques durante la fase de explotación. Como ya se vio en la Sección 4, el sistema se compone de cinco aplicaciones web independientes: *barra de navegación*, *eJournal*, *consola de experimentación*, *documentación en línea* y *aplicaciones de terceros*. Cabe destacar que el aspecto y la estructura del entorno de experimentación son los mimos para cualquiera de los laboratorios virtuales y/o remotos que se ofrecen.

La *barra de navegación* habilita el acceso a las demás componentes web del entorno. Desde el enlace *Protocolo de Acceso* se obtiene un tutorial completo del entorno.

El módulo *eJournal* proporciona un espacio compartido para facilitar la comunicación y la colaboración entre estudiantes e instructores durante el proceso de aprendizaje. En este espacio los estudiantes pueden almacenar, recuperar e intercambiar sus resultados experimentales y documentos.

Un conjunto de páginas HTML accesibles desde el propio entorno de experimentación permite a los estudiantes visualizar toda la *documentación* de la práctica. Cada página incluye además un enlace a un documento PDF que contiene la misma información como opción de descarga.

Las aplicaciones desarrolladas con *Ejs* son fácilmente integradas en eMersion mediante métodos internos predefinidos en *Ejs* que permiten enviar fragmentos de datos al *eJournal* (ver Figura 18). Así, los estudiantes utilizan los fragmentos (imágenes de la evolución del sistema o registros de datos) obtenidos durante las sesiones de experimentación para generar sus informes de trabajo para su evaluación final.

La interfaz gráfica de usuario del *sistema de reservas* ha sido completamente integrada en eMersion. Desde aquí, los estudiantes pueden realizar las reservas necesarias para poder completar sus tareas de forma remota.

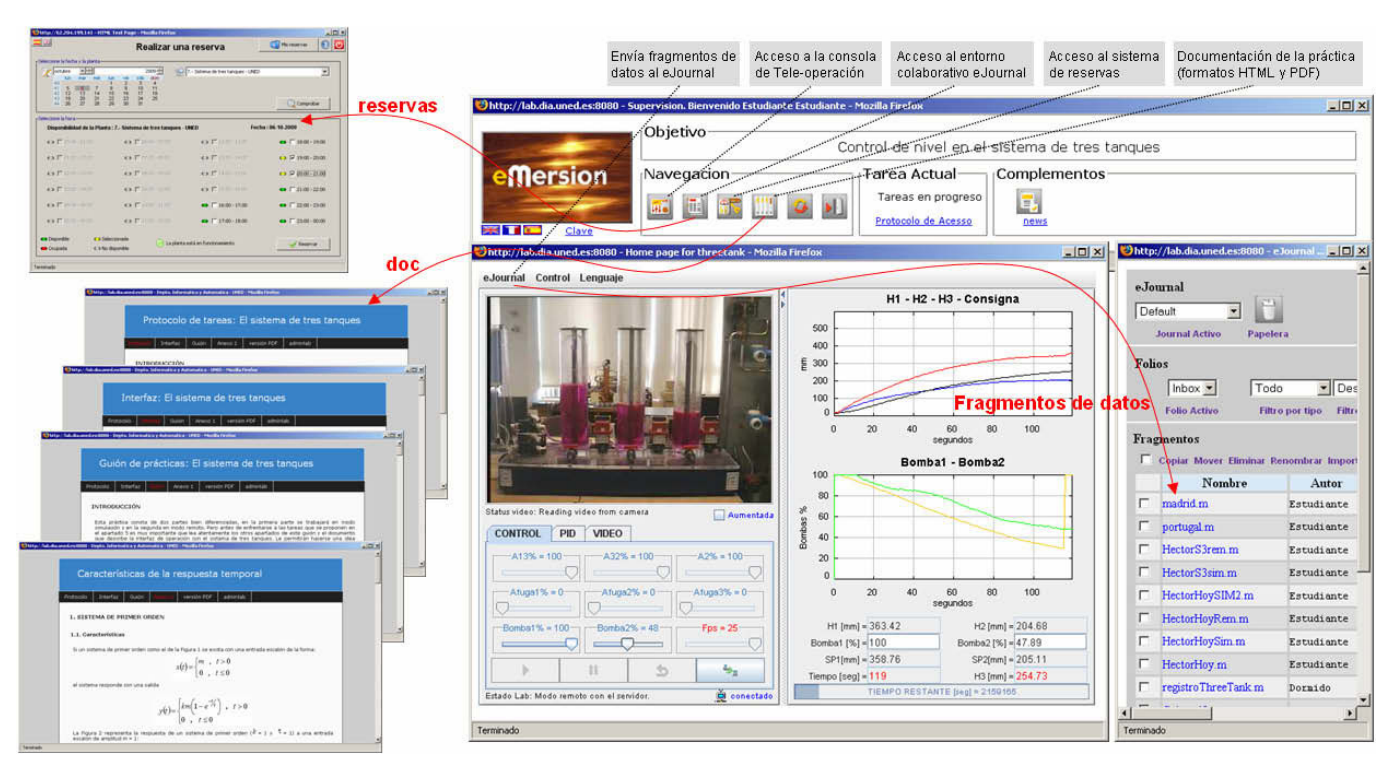

Figura 18. Apariencia del entorno de experimentación utilizando la práctica del motor de corriente continua.

#### 7. EVALUACIÓN DEL SISTEMA: ANÁLISIS DE LA PERCEPCIÓN DE LOS ESTUDIANTES

Captar la percepción de los estudiantes en su experiencia de aprendizaje es una cuestión importante a la hora de evaluar la calidad del entorno experimentación como herramienta de enseñanza.

Para evaluar el entorno de experimentación, una primera prueba piloto se llevó a cabo en el periodo académico 2006-2007 con quince estudiantes de la licenciatura en ciencias físicas de la UNED (donde el laboratorio de control de procesos es obligatorio). Los alumnos trabajaron sobre tres prototipos de laboratorios virtuales y remotos localizados en el laboratorio del Departamento de Informática y Automática: el sistema de tres tanques (control de nivel), el sistema *heatflow* (control de temperatura) y el motor de corriente continua (control de velocidad y posición).

Un resumen de los resultados obtenidos en esta primera prueba piloto del sistema se muestra en la Tabla 1. El análisis de los resultados de la evaluación proporciona algunas luces respecto a los puntos positivos y negativos del sistema. Tales resultados demostraron ser muy alentadores e instaron a repetir la experiencia.

La segunda experiencia piloto consistió en repetir la primera experiencia pero a nivel nacional (curso académico 2007-2008). Mediante esta experiencia se deseaba hacer partícipes a profesores y alumnos externos a la UNED de la infraestructura hardware establecida y de la tecnología software desarrollada. Con esto se pretendió: a) posibilitar a los alumnos el acceso a otros materiales de prácticas no disponibles en su universidad y, b) incrementar la calidad y robustez de la red de laboratorios virtuales y remotos sometiéndola a un mayor número de alumnos y profesores, con distintos perfiles e intereses docentes.

El número total de alumnos implicados en esta segunda experiencia fue 73.

**Tabla 1. Resultado de los cuestionarios aplicados a los estudiantes (UNED Periodo 2006-2007)** 

| Sub-escala                           | %MC  | $\%$ C | $\% N$                           | $\%$ D   | $\%$ MD  | $\%$ N/A       |
|--------------------------------------|------|--------|----------------------------------|----------|----------|----------------|
| Valoración de<br>aprendizaje         | 55.5 | 33.3   | 11.2                             | $\Omega$ | $\theta$ | $\theta$       |
| Valor<br>agregado                    | 2.5  | 2.5    | 1.5                              | $\Omega$ | $\Omega$ | $\overline{0}$ |
| Diseño y<br>usabilidad               | 38.8 | 55.5   | 5.7                              | $\theta$ | $\Omega$ | $\theta$       |
| Función de<br>tecnologías            | 53.3 | 13.3   | 13.3                             | $\Omega$ | $\Omega$ | 20.1           |
| %MC: Muy Conforme<br>%D: Disconforme |      |        |                                  |          |          |                |
| $\%C$ : Conforme                     |      |        | %MD: Muy Disconforme             |          |          |                |
| $\%$ N: Neutral                      |      |        | % N/A: Ninguna de las anteriores |          |          |                |

La Figura 19 contiene un conjunto de gráficos estadísticos que resumen algunos de los resultados obtenidos en el último proceso de evaluación del sistema. La Figura 19(a) proporciona una primera visión general con respecto a si el estudiante se ha sentido satisfecho o no durante la realización de las prácticas. Un 19% de ellos dice sentirse *muy conforme* mientras que un 69% se muestra *conforme* (en un grado menor) con la utilización del sistema. Revisando además las preguntas del cuestionario en las que se les solicitaba comentar brevemente las ventajas que ellos percibían de esta forma de hacer las prácticas (si es que las tuviese), se concluye que existe una gran motivación por parte de los estudiantes en hacer uso de estas nuevas tecnologías de la información, en especial Internet, para realizar la mayor parte de sus actividades de aprendizaje.

Por otra parte, las Figuras 19(b) y 19(c) proporcionan información comparativa sobre la mejora en el aprendizaje mediante estos nuevos sistemas respecto a los métodos tradicionales y su facilidad de uso. Es necesario comentar que el tiempo empleado por cada alumno en cada sistema fue variable, debido a que cada uno de ellos posee una complejidad diferente. En la mayor parte de los casos, la disconformidad de los estudiantes (alrededor del 9%) está motivada debido a que no tienen la oportunidad de experimentar directamente con los equipos. Una forma de aliviar este problema podría ser, por ejemplo, aplicar una metodología de enseñanza semi-presencial, es decir, realizar unas primeras clases presenciales en la que el alumno pueda sentir, ver y experimentar con los sistemas "insitu" y luego, habilitarles el acceso para que complementen su trabajo haciendo uso del entorno de experimentación web.

Respecto a la calidad de los laboratorios virtuales y remotos, la mayor parte del alumnado ha evaluado positivamente su desarrollo en cuanto a las funciones y capacidades esperadas. Las notas negativas se observan en la calidad de las conexiones remotas a través de Internet las cuales se ven afectadas por los retardos de transmisión inherentes a la propia red. Finalmente, la Figura 19(f) demuestra que las consultas al profesor y la documentación son recursos esenciales para la consecución de las tareas prácticas y los objetivos planteados. Este resultado también muestra la importancia en la relación "cara a cara" entre el profesor y los alumnos.

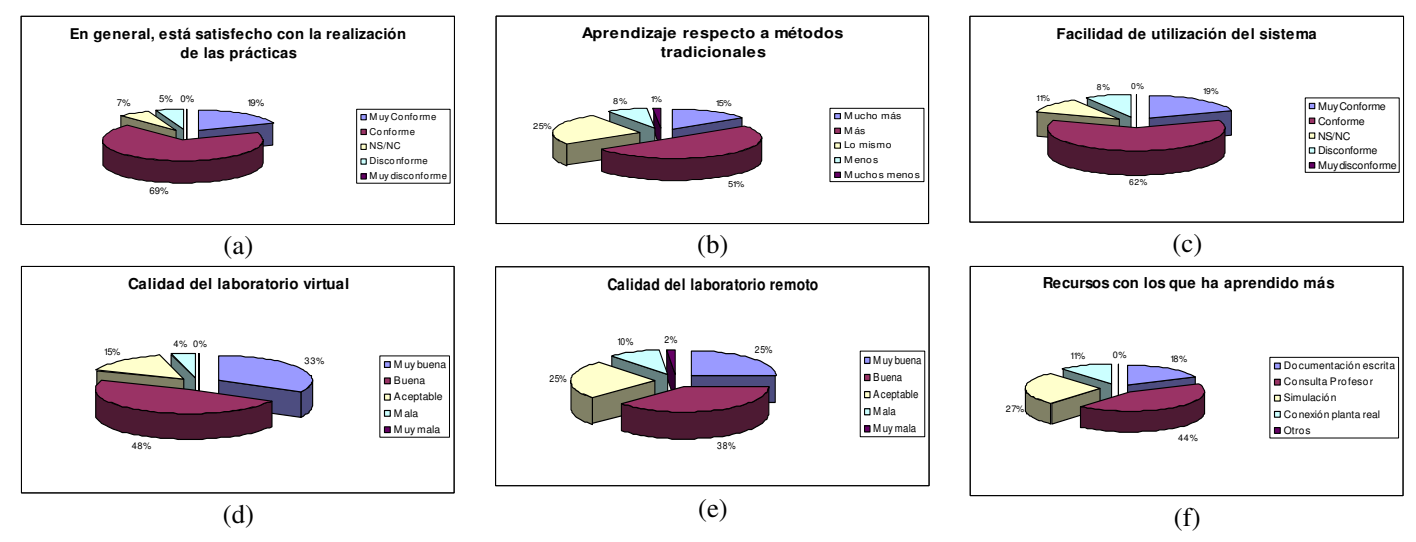

Figura 19. Resultado de las encuestas de evaluación del entorno de experimentación (periodo 2007-2008). Proyecto AutomatL@bs.

### 8. CONCLUSIÓN

En este trabajo se han presentado dos laboratorios de experimentación web, tanto virtuales como remotos, y orientados a la enseñanza/aprendizaje de dos materias propias del área de Ingeniería de Sistemas y Automática: el control de un sistema de tres tanques y la programación de un robot. Se ha descrito cómo se han solventado todos los problemas existentes en su construcción, y se han proporcionado y analizado los resultados de la evaluación llevada a cabo por los estudiantes durante el curso académico 2006/07. En estos resultados se puede apreciar el elevado grado de satisfacción obtenido, lo que demuestra que el planteamiento ha sido correcto.

Sin embargo, queda camino por recorrer. Por un lado, hay que mejorar los sistemas de experimentación actuales con el fin de lograr que el estudiante disfrute de una mayor sensación de presencia física y participación en el laboratorio; para ello hay que investigar más en todo lo relativo a las técnicas de realidad aumentada aunque, es evidente, que el futuro pasa por la aplicación de técnicas de realidad virtual. El otro camino a explorar es el impacto que la futura, y todavía en definición, Web 3.0 tendrá en la experimentación remota a través de Internet. Si la Web 1.0 permitía acceder a la documentación y experimentar, la Web 2.0 posibilitaba el intercambio de información entre estudiantes y profesores, la Web 3.0 es de suponer que dotará de cierta inteligencia al entorno de experimentación (sin olvidar la visión 3D) permitiendo una comunicación con "instructores virtuales" de forma "on-line".

#### AGRADECIMIENTOS

Este trabajo ha sido realizado parcialmente con fondos de la CICYT mediante contrato DPI2007-61068. El sistema del brazo robótico ha sido realizado en el Grupo de Innovación Educativa en Automática de la Universidad de Alicante (GITE-UA) y en el marco del proyecto de investigación DPI2008-02647.

#### REFERENCIAS

Amira (2009). Sitio web Amira GmbH. http://www.amira.de.

- AutomatL@bs (2009). Sitio web del proyecto AutomatL@bs. http://lab.dia.uned.es/automatlab.
- Casini M., D. Prattichizzo, A. Vicino (2004). The Automatic Control Telelab. A Web-based technology for Distance Learning. *IEEE Control System Magazine*, **nº 24**, p.p. 36- 44.
- Cefalo M., L. Lanari, G. Oriolo, M. Vendittelli (2003). The REAL Lab: Remote Experiments for Active Learning. In: *XLI AICA Annual Congress*, Trento, Italia.
- Dormido R., H. Vargas, N. Duro, J. Sánchez, S. Dormido-Canto, G. Farias, F. Esquembre, S. Dormido (2008). "Development of a web-based control laboratory for automation technicians: The three-tank system". *IEEE Transactions on Education*, **nº 51**, p.p. 35-44.
- Eikaas T.I., B.A. Foss, O.K. Solbjorg, T. Bjolseth (2006). Gamebased dynamic simulations supporting technical education and training. *International Journal of Online Engineering*, **nº 2**, p.p. 1-7.
- Esquembre F. (2004). *Creación de Simulaciones Interactivas en Java*. Pearson Education. Madrid.
- Gillet, D., A.V. Nguyen, Y. Rekik (2005). Collaborative webbased experimentation in flexible engineering education. *IEEE Transactions on Education*, **nº 48**, p.p. 696-704.
- Goldberg, K. y Siegwart, R. (2002). *Beyond Webcams: an introduction to online robots*. MIT Press. Cambridge.
- Jara C.A., F.A. Candelas, F. Torres (2008). An Advanced Interactive Interface for Robotics E-Learning. *International Journal of Online Engineering*, **nº4**, p.p. 17-25.
- Kazmer, M. y C. Haythonthwaite (2005). Multiple Perspectives on online learning. *Special issue on online learning communities*, **nº 25**, p.p. 7-11.
- LabVIEW (2009). Sitio web NI. http://www.ni.com.
- LabVIEW devzone (2009). Sitio web NI developer zone. http://zone.ni.com/devzone/cda/tut/p/id/3098.
- Maharg, P. (2004). *Virtual communities on the Web: transactional learning and teaching*. Wolf Legal Publishers.
- Nguyen A.V. (2007). Activity Theoretical analysis and design model for Web-based experimentation. In: *Proceedings of the International Conference on Human-Computer Interaction, Springer-Verlag Lecture Notes in Computer Science*, p.p. 22-27. Beijing, China.